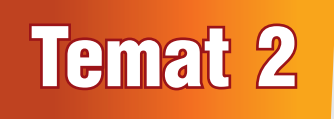

# Temat 2 Piszemy tekst w edytorze tekstu

## 1. Proponowany czas realizacji – 4 godz.

## 2. Cele kształcenia

- **Posługiwanie się komputerem w podstawowym zakresie.**
- Zdobywanie umiejętności posługiwania się klawiaturą podczas pisania prostych tekstów w edytorze tekstu.
- Poznanie podstawowych zasad tworzenia prostych dokumentów tekstowych w edytorze tekstu.
- Zapisywanie dokumentu tekstowego w pliku.
- Otwieranie dokumentu tekstowego z pliku, modyfikowanie go i ponowne zapisywanie pod tą samą lub inną nazwą.
- Korzystanie z dydaktycznych gier komputerowych w celu ćwiczenia sprawnego posługiwania się klawiaturą.

## 3. Wskazówki metodyczne

- W kolejnych trzech tematach (tematy 2-4) omawiamy podstawowe zasady pisania tekstu w edytorze tekstu. Uczniowie będą tworzyć nowe dokumenty tekstowe, zawierające kilka lub najwyżej kilkanaście zdań. Będą również modyfikować gotowe dokumenty, zapisane w plikach na CD, oraz zapisywać dokument tekstowy w pliku.
- Temat 2 zaczynamy od krótkiego omówienia dawnych i współczesnych przyborów do pisania. Przypominamy również programy, w których pisaliśmy tekst w polu tekstowym. Wykonując praktyczne ćwiczenia, uczniowie umieszczają napisy na rysunku utworzonym w programie Paint i na slajdzie prezentacji multimedialnej. Przy okazji przypominają sobie pracę w programie PowerPoint.
- Wyjaśniamy uczniom, że dokument utworzony za pomocą edytora tekstu może zajmować jedną lub wiele stron. Na rysunku (str. 19) porównujemy dwie strony dokumentu pokazane

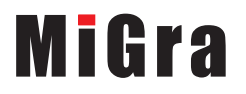

na podglądzie wydruku do dwóch stron tekstu zapisanego na kartkach zeszytu. Korzystając z projektora multimedialnego, można pokazać uczniom na ekranie podgląd wydruku kilkustronicowego dokumentu, a następnie go wydrukować.

- Uczniowie piszą prosty tekst w kilku wierszach. Dowiadują się, że długość wiersza tekstu ograniczają marginesy (podobnie jak w zeszycie), a po komputerowym tekście poruszamy się, korzystając z myszy lub naciskając klawisze sterujące kursorem na klawiaturze. Wyjaśniamy, że naciśnięcie klawisza **Enter** przenosi tekst do następnego wiersza. Nie ma potrzeby wyjaśniania na tym etapie pojęcia *akapitu*.
- Zgodnie z zasadą stopniowania trudności, zasady edycji tekstu również wprowadzamy stopniowo. W temacie 2 omawiamy m.in. sposób umieszczania w tekście znaku odstępu – znak ten powinien być wstawiany po znakach interpunkcyjnych, a nie przed nimi. Jest to istotna zasada, dlatego należy od pierwszych lekcji zwracać uwagę na poprawne jej stosowanie.
- Zapisywanie dokumentu tekstowego w pliku należy porównać do zapisywania rysunku w pliku. Uczniowie powinni zauważyć podobieństwo w sposobie wykonywania tych czynności – w każdym przypadku należy określić miejsce zapisu (dysk, folder) i nazwać dokument komputerowy.
- Należy również porównać otwieranie dokumentu tekstowego z pliku do otwierania innych dokumentów komputerowych z pliku (np. rysunku utworzonego w programie Paint czy prezentacji multimedialnej). Uczniowie powinni zauważyć podobne elementy w oknie zapisywania i otwierania dokumentu.
- Sposób pisania wielkich liter i polskich liter ze znakami diakrytycznymi uczniowie poznali już w klasie I. Stosowali wielkie i polskie litery, pisząc tekst w polu tekstowym umieszczanym w obszarze rysunku (w klasie I i II) i na slajdzie prezentacji multimedialnej (w klasie II). W klasie III przypominamy te zasady i równocześnie zwracamy uwagę, że nie zależą one od używanego programu komputerowego – w każdym programie są takie same.
- W I etapie edukacyjnym dzieci nie mają jeszcze potrzeby pisania długich tekstów, dlatego proponuję ograniczyć do minimum tworzenie nowych dokumentów tekstowych, a skupić się bardziej na redakcji gotowych tekstów. W ten sposób pokazujemy uczniom zalety korzystania z edytora tekstu podczas pracy nad tekstem – tekst zapisany w pliku można wielokrotnie poprawiać, uzupełniać i zmieniony zapisywać ponownie w pliku pod tą samą lub inną nazwą.
- Aby uczniowie stosowali podstawowe zasady pisania tekstu, korzystając z edytora tekstu, należy te zasady utrwalać, wykonując wiele podobnych ćwiczeń. W tym celu na CD dla ucznia zostały przygotowane dokumenty tekstowe zapisane w plikach. Teksty do pracy są krótkie i ciekawe. Uczniowie przede wszystkim uczą się pracy nad tekstem. Na przykład poprawiają tekst tak, aby odpowiadał ilustracji w podręczniku, zmieniają małe litery na wielkie, usuwają zbędne znaki spacji czy uzupełniają niedokończone zdania.
- Jeśli uczniowie tworzą nowe dokumenty, nie należy polecać ćwiczeń o treści: "napisz kilka dowolnych zdań". Proponuję pisanie teksu na konkretny temat, np. "opisz, co widzisz za oknem czy na zdjęciu pokazanym w podręczniku", "opisz swoją drogę do szkoły".
- Uczniowie, wprowadzając i usuwając znaki za pomocą klawiatury, poznają stopniowo jej układ. Nie należy od razu wymagać od uczniów znajomości przeznaczenia poszczególnych klawiszy klawiatury. Poznają je, wykonując konkretne ćwiczenia. Zastosowanie klawiszy, m.in. **Alt**, **Ctrl**, **Shift**, **Backspace**, **Delete**, poznają, gdy będą używać ich w konkretnym celu. W zdobyciu sprawności w posługiwaniu się klawiaturą może pomóc uczniom gra dydaktyczna *Literki* zapisana na CD.

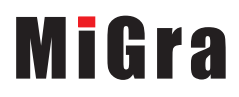

# 4. Realizacja treści nauczania z innych obszarów edukacji

Edukacja plastyczna

Uczeń:

- podejmuje działalność twórczą, stosując komputerowe narzędzia i techniki plastyczne; dobiera kolory, wielkość, układ rysunku;
- tworzy rysunki zainspirowany wierszem.

Edukacja polonistyczna

Uczeń:

- czyta i rozumie teksty przeznaczone dla dzieci na I etapie edukacyjnym;
- pisze wyrazy i krótkie zdania;
- tworzy kilkuzdaniową, pisemną wypowiedź, m.in.: krótkie opowiadanie, opis;
- poprawia i uzupełnia zdania w tekście;
- poprawia tekst, dostosowując go do ilustracji.

Edukacja przyrodnicza

Uczeń:

• rozpoznaje i opisuje wybrane zwierzęta domowe.

# 5. Środowisko i pomoce dydaktyczne

Na komputerach uczniowskich powinien być zainstalowany program do tworzenia prezentacji multimedialnych Microsoft PowerPoint. Uczniowie będą korzystać również z programów Paint i WordPad, które są instalowane na komputerze wraz z systemem Windows i umieszczone w grupie **Akcesoria.**

Każdy uczeń powinien mieć podręcznik. Zalecanym wyposażeniem pracowni jest także projektor multimedialny i odpowiedni ekran.

Pliki potrzebne do danego tematu powinny być skopiowane z CD do odpowiedniego folderu. Folder z plikami do tematu 2 powinien mieć nazwę *Temat 2*. Na pulpicie można umieścić skrót do folderu, np. o nazwie *Klasa III*, w którym umieszczone będą foldery zawierające pliki skopiowane z CD.

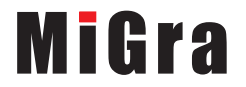

# 6. Scenariusze lekcji

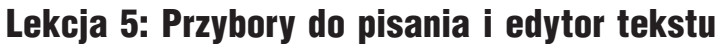

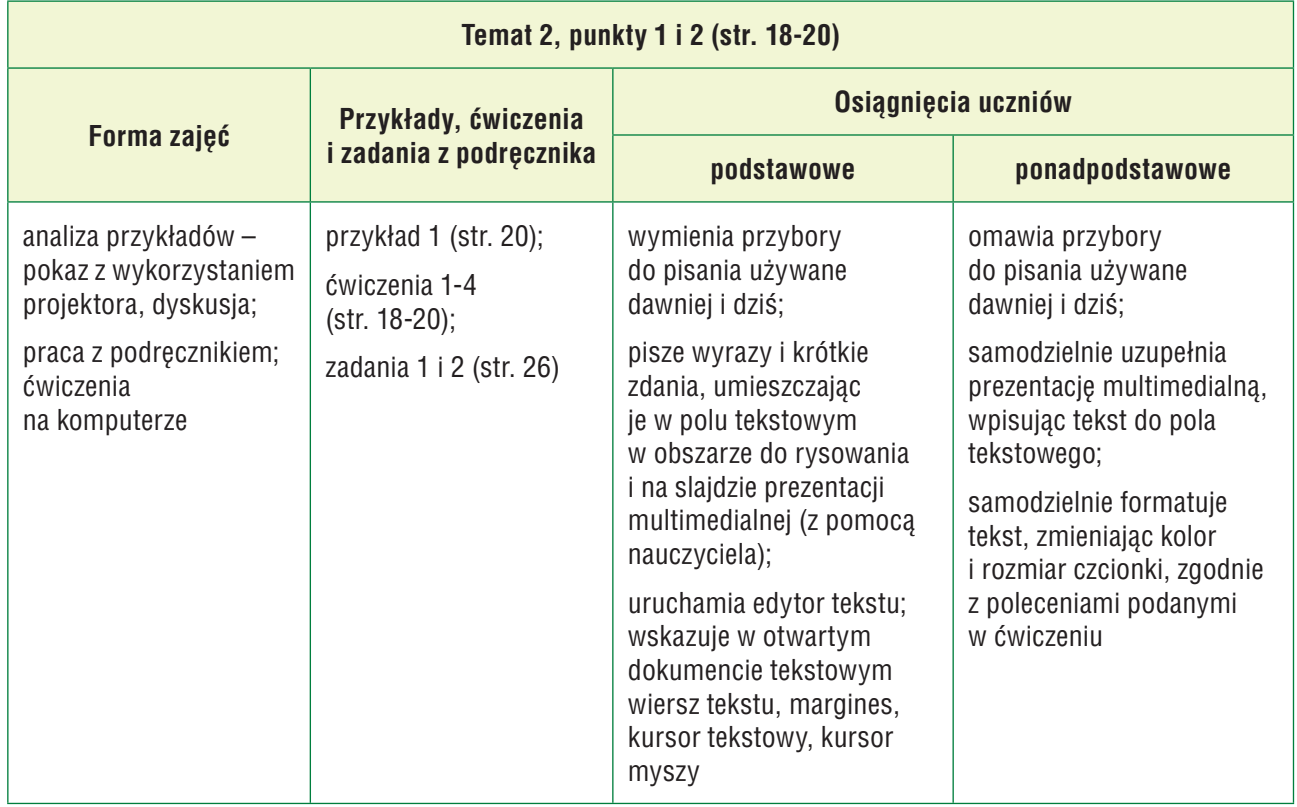

- 1. Nauczyciel podaje temat i cel lekcji.
- 2. Uczniowie samodzielnie wykonują ćw. 1 (str. 18). Odpowiadają na pytanie (polecenie 2), a następnie samodzielnie wykonują ćw. 2 (str. 19). Nauczyciel sprawdza wykonanie ćwiczenia.
- 3. Wybrany uczeń lub nauczyciel, na przykładzie pliku *pióra.ppt* (CD), przypomina sposób wstawiania napisów na slajd prezentacji multimedialnej utworzonej w programie PowerPoint.
- 4. Uczniowie uruchamiają program PowerPoint i wykonują ćw. 3 (str. 19). Jeśli przy jednym stanowisku pracuje dwóch uczniów, każdy wykonuje część pracy, np. uczeń, który wykonał większą część ćwiczenia 2, teraz wstawia jeden napis na slajd, a drugi uczeń – dwa. Nauczyciel kontroluje wykonywanie ćwiczenia i pomaga tym, którzy sobie nie radzą.
- 5. Nauczyciel wyjaśnia, czym jest edytor tekstu (ramka na str. 19). Uczniowie oglądają rysunek na str. 19, a nauczyciel dodatkowo pokazuje, korzystając z projektora, podgląd przykładowego dokumentu tekstowego i drukuje go.
- 6. Nauczyciel, korzystając z projektora multimedialnego, analizuje przykład 1 (str. 20) i pokazuje praktyczną realizację przedstawionej w przykładzie metody.
- 7. Uczniowie śledzą przykład w podręczniku i uruchamiają program WordPad (ćw. 4, str. 20). Zwracają uwagę na położenie kursora tekstowego w pustym obszarze do pisania, po czym zamykają okno programu.

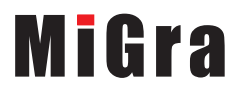

- 8. Uczniowie wykonują zad. 1 i 2 (str. 26). Jeśli przy jednym stanowisku pracuje dwóch uczniów, każdy wykonuje po jednym zadaniu.
- 9. Nauczyciel ocenia wykonanie ćwiczeń i zadań oraz podsumowuje zajęcia, pytając uczniów, jaki nowy program był omawiany na lekcji.

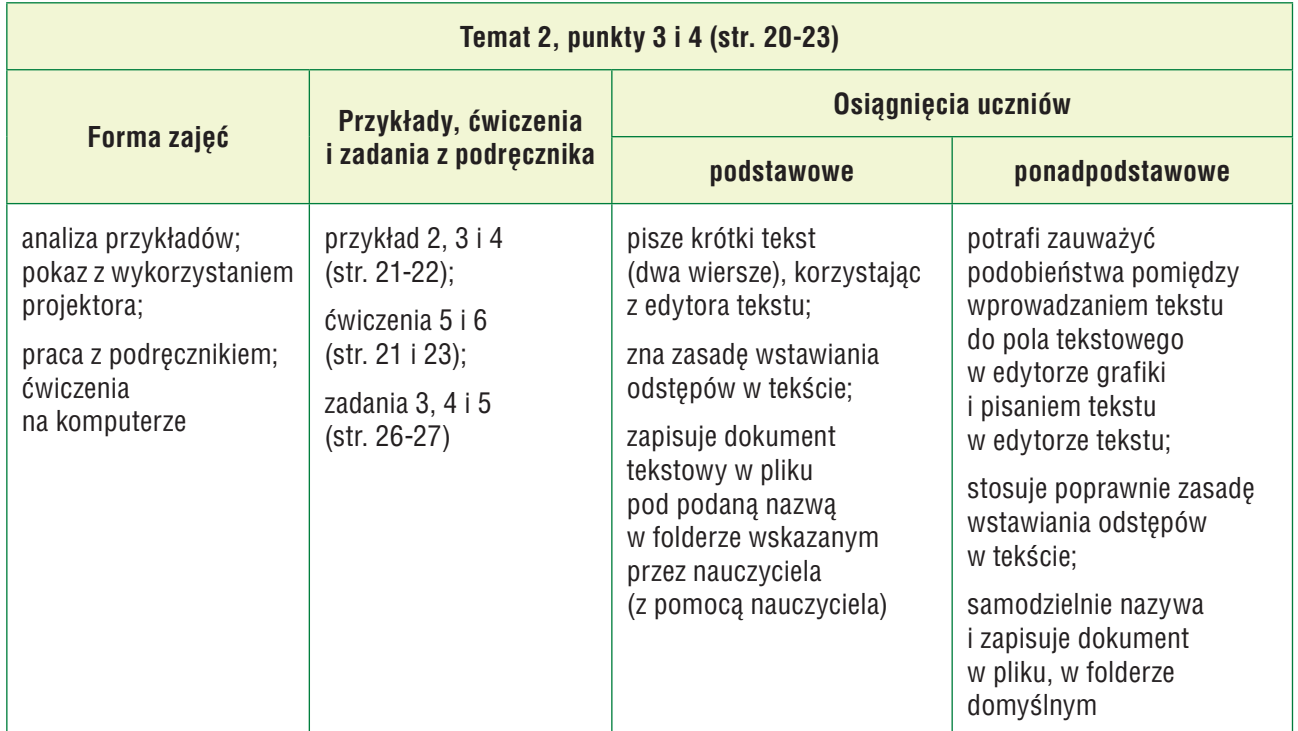

### Lekcja 6: Korzystamy z edytora tekstu

- 1. Nauczyciel podaje temat i cel lekcji.
- 2. Nauczyciel, korzystając z projektora, pokazuje praktyczną realizację przykładu 2 (str. 21) – uruchamia program WordPad i przepisuje tekst widoczny w podręczniku w oknie programu. W trakcie pisania wyjaśnia treść metody ze str. 20. Pokazuje również, w jaki sposób można zmienić położenie kursora tekstowego. Przy okazji przypomina jego funkcję – kursor tekstowy wyznacza miejsce, od którego rozpoczynamy pisanie. Zwraca uwagę, że kursor tekstowy pojawiał się również w polu tekstowym i zawsze ma kształt migającej, pionowej kreseczki. Natomiast kursor myszy w obszarze do pisania wygląda jak wielka litera *i* (I), a poza nim przyjmuje najczęściej postać strzałki. Za jej pomocą można na przykład dokonywać wyboru opcji menu.
- 3. Nauczyciel wyjaśnia na przykładzie napisanego tekstu zasadę umieszczania znaku odstępu w tekście (przykład 3, str. 21). Uczniowie analizują przykład w podręczniku. Wybrany uczeń czyta na głos treść metody umieszczonej pod przykładem (str. 21).
- 4. Uczniowie wykonują ćw. 5 (str. 21).

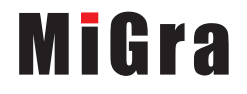

- 5. Nauczyciel, korzystając z projektora multimedialnego, analizuje przykład 4 (str. 22) i pokazuje praktyczną realizację przedstawionej w przykładzie metody. Porównuje zapisywanie dokumentu tekstowego w pliku do zapisywania rysunku w pliku. Wybrany uczeń czyta treść metody ze str. 23.
- 6. Uczniowie wykonują ćw. 6 (str. 23). Jeśli przy jednym stanowisku pracuje dwóch uczniów, każdy pisze samodzielnie tekst i zapisuje go w pliku pod tą samą nazwą, ale każdy uczeń w innym folderze.
- 7. Uczniowie wykonują kolejno zadania: 3, 4 i 5 (str. 26-27). Jeśli przy jednym stanowisku pracuje dwóch uczniów, każdy wykonuje część każdego zadania.
- 8. Nauczyciel ocenia wykonanie ćwiczeń i zadań oraz podsumowuje zajęcia.

#### Lekcja 7: Poprawiamy i uzupełniamy tekst w edytorze tekstu

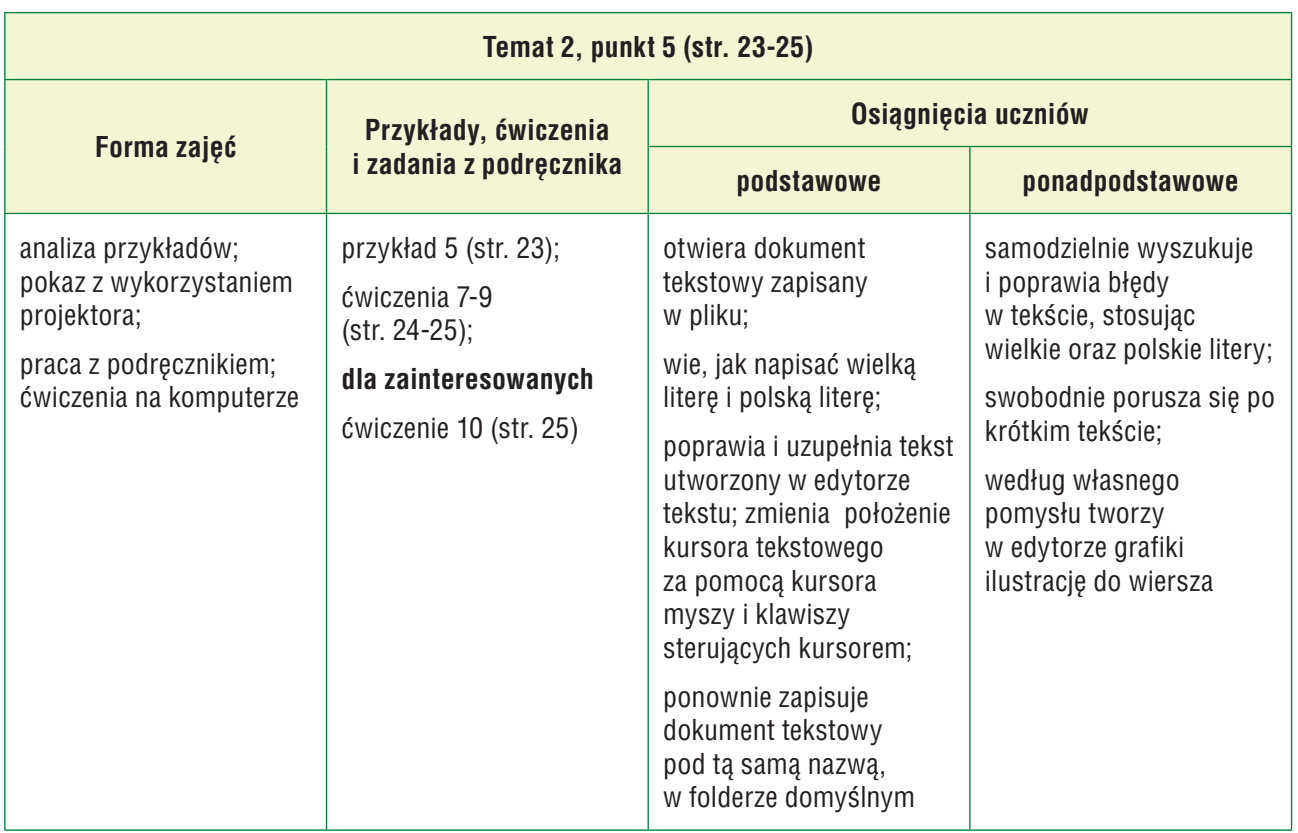

- 1. Nauczyciel podaje temat i cel lekcji oraz zadaje uczniom pytanie powtórzeniowe, np. "Jaką poznaliśmy zasadę pisania tekstu w edytorze tekstu?".
- 2. Nauczyciel wspólnie z uczniami analizuje przykład 5 (str. 23) i pokazuje praktyczną realizację przedstawionej w przykładzie metody. Uczniowie porównują okna zapisywania (str. 22) i otwierania dokumentu tekstowego z pliku (str. 23).

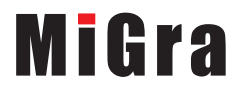

- 3. Uczniowie otwierają dokument tekstowy zapisany w pliku, uzupełniają tekst i zapisują dokument ponownie pod tą samą nazwą (ćw. 7, str. 24). Nauczyciel przypomina uczniom, że zapisanie dokumentu pod tą samą nazwą nadpisuje na poprzednią wersję pliku nowy, zmieniony dokument. Nauczyciel pomaga nieradzącym sobie uczniom i wskazuje miejsce (folder), w którym uczniowie mają zapisać swoje pliki.
- 4. Nauczyciel wyjaśnia, że sposób pisania wielkich liter i polskich liter ze znakami diakrytycznymi nie zależy od używanego programu komputerowego. Uczniowie przypominają sobie zasady uzyskiwania tych znaków, czytając metodę na str. 24 i wykonując ćw. 8 (str. 24). Jeśli przy jednym stanowisku pracuje dwóch uczniów, każdy wykonuje część ćwiczenia.
- 5. Uczniowie samodzielnie wykonują ćw. 9 (str. 25). Jeśli przy jednym stanowisku pracuje dwóch uczniów, każdy wykonuje część ćwiczenia.
- 6. Uczniom, którzy szybciej wykonali ćwiczenia lub uczniom zainteresowanym, nauczyciel poleca wykonanie ćw. 10 (str. 25). Jeśli uczniowie podejmują się wykonania dodatkowego zadania, należy to zauważyć i skomentować pozytywnie, np. "bardzo dobrze", "super".
- 7. Nauczyciel ocenia wykonanie ćwiczeń i zadań oraz podsumowuje zajęcia, zadając pytania kontrolne.

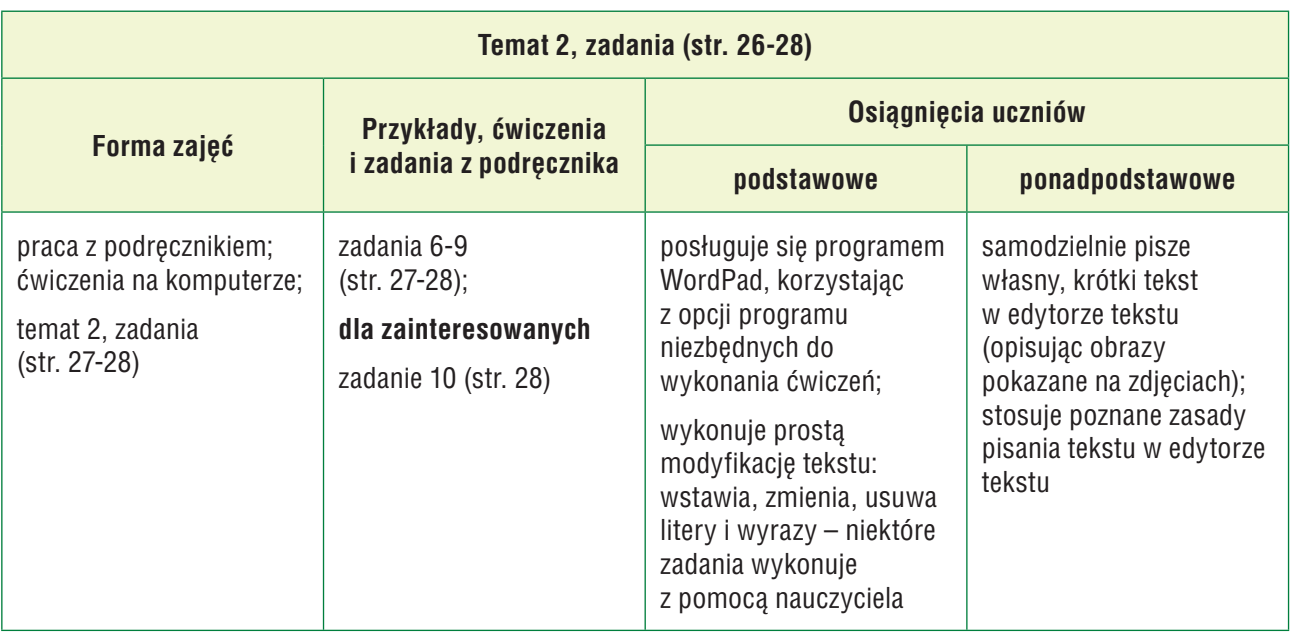

## Lekcja 8: Zadania utrwalające i gry

- 1. Nauczyciel przedstawia temat lekcji.
- 2. Uczniowie zapoznają się z grą *Literki* (CD) i grają w nią.
- 3. Uczniowie wykonują zad. 6 (str. 27). Jeśli przy jednym stanowisku komputerowym pracuje dwóch uczniów, wspólnie pracują nad poprawianiem tekstu. Wybrany uczeń wymienia, jakie Kasia popełniła błędy w tekście. Inni uczniowie uzupełniają wypowiedź kolegi (koleżanki). Następnie wykonują zad. 7 (str. 27).

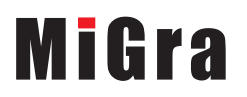

- 4. Uczniowie wykonują zad. 8 (str. 27). Jeśli przy jednym stanowisku komputerowym pracuje dwóch uczniów, wspólnie pracują nad poprawianiem tekstu.
- 5. Uczniom, którzy szybciej wykonali zadania, nauczyciel poleca wykonanie zad. 9 (str. 28).
- 6. Uczniom zainteresowanym nauczyciel poleca wykonanie zad. 10 (str. 28).
- 7. Nauczyciel sprawdza i ocenia wszystkie zadania oraz podsumowuje temat, zadając uczniom pytania dotyczące metod pracy poznanych na lekcjach z tego tematu.

#### **Uwaga**:

Zachęcam do wykonania wszystkich zadań z tego tematu. Jeśli uczniowie nie zdążą wykonać ich na tej lekcji, należy wrócić do nich pod koniec pierwszego półrocza czy roku szkolnego. Jeśli niektórzy uczniowie wykonują szybciej zadania, należy im polecać kolejne, aby nie nudzili się i nie przeszkadzali (mogą samodzielnie wybrać, które zadania chcą jeszcze wykonać).

## 7. Wskazówki do niektórych ćwiczeń i zadań oraz rozwiązania

**Ćwiczenie 2** (str. 19) – plik *T2\_pióra\_ćw2\_R.bmp.*

**Ćwiczenie 3** (str. 20) – plik *T2\_pióra\_ćw3\_R.ppt*.

**Ćwiczenie 6** (str. 23) – plik *T2\_przybory\_ćw6\_R.rtf*.

**Ćwiczenie 7** (str. 24) – plik *T2\_przybory\_ćw7\_R.rtf*.

**Ćwiczenie 8** (str. 24) – plik *T2\_rzeki\_ćw8\_R.rtf*.

**Ćwiczenie 9** (str. 25) – plik *T2\_wiersz\_ćw9\_R.rtf*.

**Ćwiczenie 10** (str. 25) – plik *T2\_łódka\_ćw10\_R.bmp.*

**Zadanie 1** (str. 26) – uczeń może narysować np. długopis, ołówek, pisak.

**Zadanie 3** (str. 26) – plik *T2\_opis\_zad3\_R.rtf*.

**Zadanie 5** (str. 27) – plik *T2\_programy\_zad5\_R.rtf*.

**Zadanie 6** (str. 27) – plik *T2\_wycieczka\_zad6\_R.rtf*. Błędy, które zrobiła Kasia:

- brak wielkich liter w nazwach własnych: *Kraków*, *Polska*, *Zamek Królewski*, *Wawel*, *Wisła*, *Smok Wawelski*, *Rynek*, *Lajkonik*;
- brak polskich liter w niektórych wyrazach: *kiedyś*, *zwiedziliśmy*, *podobały*, *Wisłą*, *poszliśmy*, *czarną*, *brodę*.
- literówka w słowie *zobaczyliśmy*.

**Zadanie 8** (str. 27) – plik T2\_prezentacje*\_zad8\_R.rtf*.

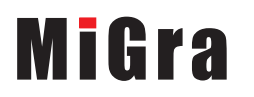

# 8. Błędy i problemy uczniów

- Na pierwszych zajęciach z edytora tekstu uczniowie nie mają jeszcze zbyt dużej wprawy w sprawnym pisaniu, dlatego nie należy wymagać od nich tworzenia zbyt długich tekstów.
- Uczniowie na początku pracy z tekstem mają problem z odszukiwaniem w nim błędów. Aby wyćwiczyć tę umiejętność, należy wykonać wiele zadań.
- Uczniowie nie będą od razu pamiętać o zasadzie stawiania poprawnie spacji po znakach interpunkcyjnych, dlatego należy na bieżąco sprawdzać stosowanie tej zasady i konsekwentnie poprawiać uczniów.

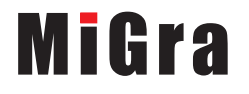